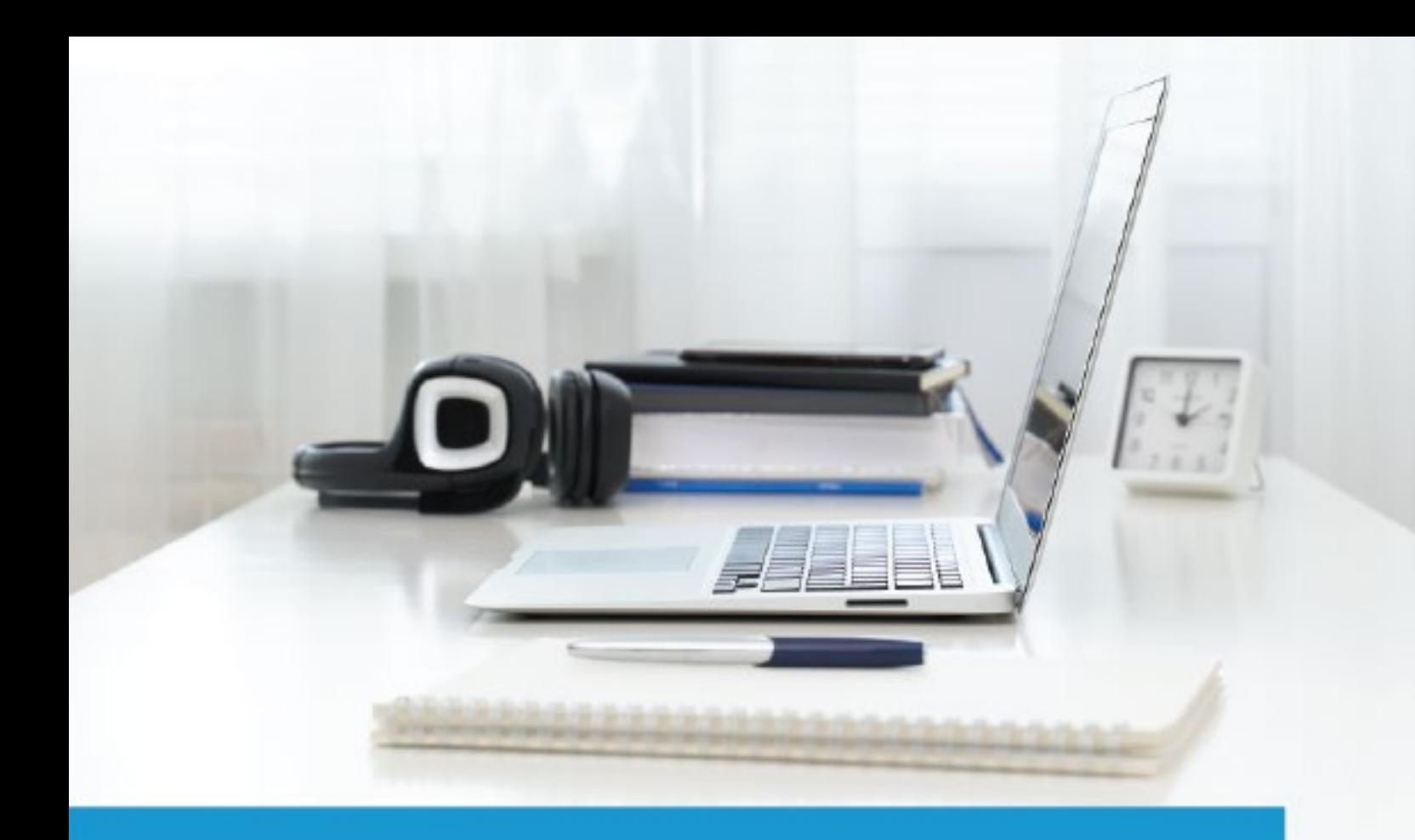

# **Microsoft Azure Cloud Fundamentals AZ-900**

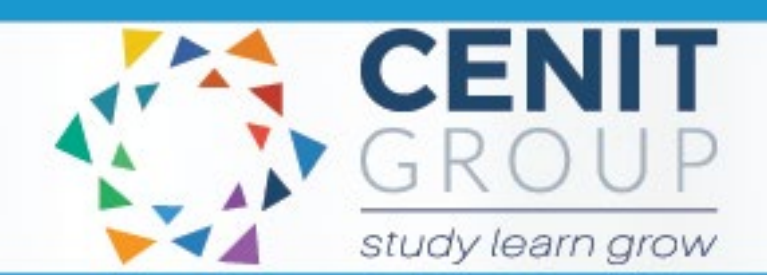

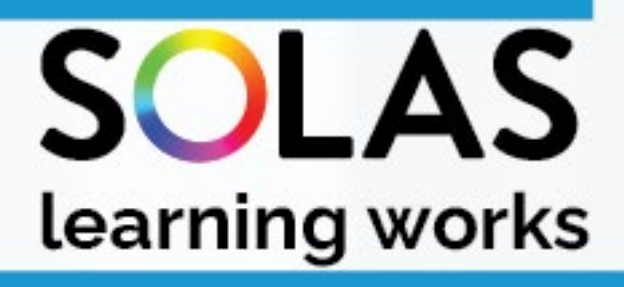

# colled

# Microsoft Azure Cloud Fundamentals AZ-900 - eCollege Course

![](_page_1_Picture_4.jpeg)

# Microsoft Azure Cloud Fundamentals AZ-900 - eCollege Course

![](_page_2_Picture_4.jpeg)

# <span id="page-3-0"></span>**Enrolment and Course Access**

#### <span id="page-3-1"></span>eCollege Login

Once you have activated the course, you will always log in to eCollege here: [www.ecollege.ie.](http://www.ecollege.ie/)

#### <span id="page-3-2"></span>eCollege Password

If you forget your password, you can use the password reset option on eCollege:

[https://ecollege.etbonline.ie/login/forgot\\_password.php](https://ecollege.etbonline.ie/login/forgot_password.php)

#### <span id="page-3-3"></span>Course Start Date

The course starts once you have logged into eCollege. We run this course on a continuous intake basis. You may see other start dates on Fetch Courses; these are incorrect.

#### <span id="page-3-4"></span>Course Length

We allow **12** weeks to complete the course, and we suggest you will need to study about 10 hours a week. Based on previous statistics, many learners complete this course in less than 12 weeks.

There are several contact hours within the interactive tutorials, and you may have to go back over specific topics. There is also a portion of self-directed learning involved.

### <span id="page-3-5"></span>**eCollege Course Structure**

We have laid out the course structure with these topics:

- Getting Started
- Course Resources
- Course Content (multiple topics)
- Test Preparation
- Exam Booking

#### <span id="page-3-6"></span>Getting Started Topic

The Getting Started topic includes:

- Induction Module
	- o Online Learning
	- o eCollege Policies and Procedures
	- o Workstation Safety
- Getting Started Questionnaire
	- o Provides you with valuable course information. We also ask some questions concerning your employment and education status.

#### <span id="page-4-0"></span>Course Resources Topic

The Course Resources topic includes exam information, recommended reading, and a learning plan. You can use these resources as you progress through the course.

#### <span id="page-4-1"></span>Course Content Topics

All course work is included in the following **6** Course Content topics:

- 1. Describe cloud concepts
- 2. Describe core Azure services
- 3. Describe core solutions and management on Azure
- 4. Describe general security and network security features
- 5. Describe identity governance, privacy and compliance features
- 6. Describe Azure cost management andservice level agreements

#### <span id="page-4-2"></span>Test Preparation Topic

The Test Preparation topic helps ensure you are ready for your examination. You will complete activities that prepare you for the examination. You must achieve a certain percentage in these activities before moving on to the Exam Booking stage.

#### <span id="page-4-3"></span>Exam Booking Topic

In the Exam Booking topic, you will complete the Course Questionnaire and Exam Booking Form to help guide you through the exam booking process.

# <span id="page-4-4"></span>**Course Information and Syllabus**

#### <span id="page-4-5"></span>**Prerequisites**

Learners will be required to be IT Literate with either certification within the following disciplines or Industry related experience.

- MTA 98-365 Windows Server Administration Fundamentals
- MTA 98-366 Microsoft Networking Fundamentals
- MTA 98-367 Windows Security Essentials
- CompTIA A+/N+/S+
- Cisco Certification
- Third Level IT related certification

Learners can also upload a current CV for consideration to meet course requirements.

#### <span id="page-5-0"></span>Course Information

This course will give you exposure to Microsoft Azure and will lead to the Microsoft Azure Cloud Fundamentals AZ-900 certification.

You can review the course syllabus [here.](https://docs.microsoft.com/en-us/learn/certifications/exams/az-900)

#### <span id="page-5-1"></span>QQI/FETAC

There is no QQI/FETAC qualification associated with this course.

#### <span id="page-5-2"></span>Certification

Upon successful completion of the Microsoft Azure Cloud Fundamentals AZ-900 examination, you will be awarded an industry qualification from Microsoft. See more informatio[n here.](https://docs.microsoft.com/en-us/learn/certifications/exams/az-900)

## <span id="page-5-3"></span>**Examination**

#### <span id="page-5-4"></span>Exam Costs

SOLAS will cover the cost of your exam.

#### <span id="page-5-5"></span>Exam Format

- 40-60 Questions
- Duration: 85 minutes
- Passing score: 700/1000

#### <span id="page-5-6"></span>Register for the Examination

You will be able to register for the exam once you have completed all the topics, including the Test Preparation topic. After these are all successfully completed, the Exam Booking topic will be available to you.

At this point, eCollege administration staff will work with you to purchase the exam from Certiport. This process will require you to create a Certiport account and complete a registration form for them.

#### <span id="page-5-7"></span>Where Can I Complete My Examination?

You can choose a Test Centre that is convenient for you on the Exam Booking Form (if applicable). Once the Exam Booking Form is submitted, eCollege will send you an exam voucher, and you will be able to book your exam with Certiport.

Please review the test centre list [here](https://www.ecollege.ie/test-centre-locator) for this Microsoft Certified Fundamentals (MCT) exam.

There is currently a system in place whereby you can complete the exam at home if you have the technical setup to do so[. Click here](https://certiport.pearsonvue.com/Educator-resources/Exams-from-Home/Test-Candidate) for more information.

#### <span id="page-6-0"></span>Refund of Public Travel Expenses

You may have to travel to a test centre; we can refund the cost of any public transport used. Please keep your receipts.

#### <span id="page-6-1"></span>Exam Support

If you require accommodation (support for any documented learning difficulties), you need to apply for this in advance. Any request for additional support **will require documented evidence** from a medical professional.

We cannot request additional support on your behalf due to data protection. There is no requirement to start this process now. You will be able to do this once you have reached the Exam Booking topic.

# <span id="page-6-2"></span>**Course Content**

#### <span id="page-6-3"></span>Live Classes

There are no live classes. The course content is laid out for you in interactive tutorials that can be accessed anytime once you are logged into eCollege.

#### <span id="page-6-4"></span>Interactive Tutorials

Course content is created and designed by LearnKey and Skillsoft. LearnKey and Skillsoft supply eCollege with interactive tutorials aligned to the course syllabus. These interactive tutorials are found within each topic. They cannot be viewed offline.

#### <span id="page-6-5"></span>LearnKey Interactive Tutorials

Within the Topic, LearnKey interactive tutorials appear like this:

![](_page_6_Picture_12.jpeg)

These icons launch **LearnKey** video content.

![](_page_7_Picture_0.jpeg)

#### <span id="page-7-0"></span>Skillsoft Interactive Tutorials

Within the Topic, Skillsoft interactive tutorials appear like this:

**The Azure Fundamentals: Cloud Computing** 

These icons launch **Skillsoft** video content.

![](_page_7_Picture_5.jpeg)

#### <span id="page-8-0"></span>Skillsoft Interactive Tutorials – Transcripts

Skillsoft supply transcripts of the interactive tutorials. Transcripts are found within each interactive tutorial.

![](_page_8_Figure_2.jpeg)

#### <span id="page-8-1"></span>eBooks

There are a series of recommended eBooks and additional reference materials available in the Course Resources topic.

#### <span id="page-8-2"></span>How to approach the course

Once you have completed all the activities in the Getting Started topic, Course Resources, and Course Content material will be unlocked and available to you.

You will progress through each course topic in order. Course Content topics focus around the course material supplied by LearnKey and Skillsoft.

![](_page_8_Figure_8.jpeg)

#### <span id="page-9-0"></span>How to approach the first topic

1

**Topic Objectives.** Read the topic objectives, which is a list of what you are going to learn in the topic.

- **Reading materials:** Read the recommended eBook.
	- **LearnKey Interactive Course Material.** Review the LearnKey interactive tutorial.

For **LearnKey** tutorials, click the puzzle piece links to launch the video.

![](_page_9_Picture_5.jpeg)

# **Skillsoft Interactive Course Materials:** Review the interactive tutorial, click to open and click "start course":

#### Start Course Z

5

6

Review the table of contents and complete all parts of the tutorial.

- **Supplemental Materials:** Review further resources for the topic.
	- **Assessment:** Complete the MeasureUp Assessment to test your knowledge. You must complete it with a score of 80% to move on.

Microsoft Azure Cloud Fundamentals AZ-900 Be social, join the Discussion Forums  $\overbrace{\cdots}$ Course Announcement. **Click here Course Becourses** Topic 1 **Topic Overview** ew the following information Topic 1 Overvi **Reading Material** iew the Microsoft Learn material for this domain by clicking on the following link: *Explore Mil*<br>re cloud concepts (EL) 3 LearnKey Interactive Course Material Complete the following activity.  $\Box$ **Concepts** Session 1 Pre-Assessment: · Judge your knowledge before you begin **Review Videos:** • Cloud Services Considerations<br>• Cloud Services<br>• Cloud Models **Complete Post Assessment:** Gauge your understanding of the area studied: 21 Questions with 80% Pass rate. 4 Skillsoft Interactive Course Material Complete the following activities.  $\Box$ **TRIT** Azure Fundamentals: Cloud Computing  $\Box$ Azure Fundamentals: The Ecosystem **The Azure Fundamentals: Storage Components**  $\Box$ **ER** Azure Fundamentals: Network Components  $\Box$ 5 **Examplemental M** Please review these further resources for this Topic Cloud Concepts  $\Box$ <mark>"R"</mark> Microsoft Azure Administrator: Managing Azure Storage Accounts Assessment 6 Practice Tests: Apply for your MeasureUp assessment code below  $\Box$  $\overline{\psi}$  Step 1 of 4: Request a MeasureUp Key  $\Box$ Step 2 of 4: MeasureUp Instructions  $\Box$ Step 3 of 4: MeasureUp website (Log in and Activate - Key Required) (EL) Step 4 of 4: Include the Model (tog in and Activity - hey nequired) (e.g.)<br>The Step 4 of 4: Upload MeasureUp results for domain: Describe Cloud Concepts (Click into this activity  $\Box$ <br>for instructions) ◀ Course Resources  $\sim$ Jump to...

Review the forums, ask a question of your fellow participants if you wish to transfer knowledge. Once you complete all steps for the topic, you can move to Topic 2 and repeat the process.

# <span id="page-10-0"></span>**eCollege Support**

We have a reliable support system in place, and you can contact us via email for any questions or concerns. You can request a phone call if you wish to speak to eCollege.

#### <span id="page-10-1"></span>eTutor

There is an eTutor assigned to your course who is available via email if you have any subject matter related queries. Your eTutor will email you to welcome you to the course. You can also see their contact information on the course homepage.

#### <span id="page-10-2"></span>Administration and Helpdesk

We have a team of administrators who can help with general course questions and technical support.

#### <span id="page-10-3"></span>Technical Requirements

Most eCollege courses will require you to have a Windows PC, especially any Microsoft courses. Other courses may allow the use of an Apple device.

We recommend:

- Dual-core processor
- 4GB of RAM or higher
- The latest up-to-date operating system
- Chrome or Firefox web browser
- Minimum screen resolution of 1024 X 768
- High-speed broadband we do not recommend the use of mobile dongles

A printer is not required.

#### <span id="page-10-4"></span>**Pop-Ups**

You must enable popups to allow the interactive course material to run. Please add the following URL as an authorised site for popups: [https://ecollege.etbonline.ie/.](https://ecollege.etbonline.ie/) Do not turn off popup blockers completely.

How to do this per browser:

- [Chrome](https://support.google.com/chrome/answer/95472?co=GENIE.Platform%3DDesktop&hl=en)
- [Firefox](https://support.mozilla.org/en-US/kb/pop-blocker-settings-exceptions-troubleshooting)
- [Internet Explorer](https://answers.microsoft.com/en-us/ie/forum/ie9-windows_7/allow-popups-for-a-single-website/46279e3b-1f58-4b79-b8ed-bf220245b177)
- **[Edge](https://answers.microsoft.com/en-us/edge/forum/all/block-or-allow-pop-ups-in-microsoft-edge-windows/353fd8f4-0998-40ee-a73f-f613ce59caaa)**

# <span id="page-11-0"></span>**eLearning General Information**

We are aware that eLearning has its challenges that can prevent you from absorbing the content and the critical aspects of the course.

We are also aware that you may be on-the-go and don't have a lot of time to devote to the eLearning experience.

You can overcome this by engaging your course in bite-sized chunks when you are ready to learn. You should also avoid lengthy study sessions; by doing this, you give yourself the chance to acquire and retain information more effectively.

We also offer the opportunity for peer collaboration through the various discussion forums within the course, where learners can collaborate on the subject matter. If you have a specific issue with the course, we advise you to contact the eCollege team.